# Asus X299 Deluxe II mit zweimal Vega

Beitrag von MacGrummel vom 15. August 2020, 23:47

Asus X299 Deluxe II - Alles neu macht der Mai

PROLOG:

So manches Mal spielt das Leben nicht so mit wie geplant. Und so ist erst jetzt im Mai in sein Gehäuse gewandert und zu einem richtigen Rechner

Entstanden war er recht kurzfristig, nachdem sich bei meinem X99er die verabschiedet hatte und ich den dann erstmal nicht wieder ins Laufen gebrac

Ich war da davon ausgegangen, dass der Neue nach meinem Herbsturlaub war entsprechend auf kurzfristige Verfügbarkeit angewiesen. Das anschei Board konnte ich leider nicht direkt ersetzen.

Also wurde es als indirekter Ersatz dann ein X299er-Board in normaler A1

eingebautem Thunderbolt-Anschluss, das PRIME-X299-DELUXE-II von ASUS.

Das hatte ich dann zusammen mit einem Intel 10-Kerner und zwei V letzten Hackcon mitgebracht und da aufgebaut.

Aus dem, wie ich dachte, eigentlich gut vorbereiteten Projekt für einen ha ganzen Tag wurde dann doch ein hartes Stück Arbeit, dass letzD BM12 nur bes (und viele andere Forenmitglieder) zum Schluss der Hackcon halbwegs im Pr

In diesem Probeaufbau hab ich das Kistchen dann auch zu Hause erstmal und da festgestellt, dass nicht nur eines der beiden Thunderbolt-Kabe abhanden gekommen war, auch meine EFI war verschwunden. Gut, s Gedächtnis dann doch nicht, und letztlich entstand die notwendige EFI aus zwei harten Bau-Tagen in Essen doch wieder neu.

Kaum hatte ich den Aufbau erstmal ohne Gehäuse auf einem kleinen Tisch lief auch der X99er wieder: da war nicht das Board durch den Wasserscha nur das Strom-Anschlusskabel für die SSDs. Da muss man erstmal drauf kom

Also auf Garantie eine neue Kühlung eingebaut und das Kabel getauscht.

So wurde der neue Rechner jetzt eigentlich garnicht gebraucht und blieb Bausatz in der Ecke stehen. Zumal an meinem Arbeitsplatz in der Firma erwarteten Veränderungen anstanden und selbst der X99er jetzt eigentlich war: ich bearbeite beruflich immer noch ausschließlich nur Fotos und keine I

Ausgerechnet zum Anfang April stand dann der nächste ständig versc Wechsel in der Firma an. Aus meinen zwischendurch zwei hall verschiedenen Orten wurde endlich wieder ein ganzer. Nur eben zur falsch geringen Teil meiner Kollegen hab ich vor Weihnachten das letzte Mal gese schnellstens ein Mobile Office aufbauen, wieder stand der neue Rechner hi

Mein alter Powermac G5, der offiziell noch einen Teil meines Archives schon länger nicht mehr richtig rund, irgendwann startete er nicht mehr. eben nicht die @BagsendeWmANNdas Wasser aus den dicken Kühlern direkt ins läuft..

Jetzt dient das Gehäuse des abgesoffenen G5 dem Rechner, der den ersetzen sollte, mit ganz vielen Wasserkühlern als neues Zuhause.

[https://www.hackintosh-forum.de/forum/thread/49787-asus-x299-de](https://www.hackintosh-forum.de/forum/thread/49787-asus-x299-deluxe-ii-mit-zweimal-vega/)luxe-ii-mit-zweima6l-vega/

Der Umbau ist schon meine dritte Käsereibe und ging mit den Bauteilen vo aus England und dem Frontschalter aus Spanien erwartet problem insgesamt drei Wasserkühlern war es dann nicht ganz: die extra angeferti die Grafikkühler musste ich aus Platzgründen doch wieder ausbauen, erstmal mit doppelseitigem Klebeband wüst im Rechner fixiert (da ist drin..).

Für die Weihnachtsbaum-Beleuchtung des CPU-Kühlers muss ich noch di finden, dann passt das erstmal von der Hardware her.

Der Rechner im G5-Gehäuse besteht jetzt aus:

dem Board ASUS PRIME-X299-DELUXE-II

einer Intel i9/9900X 10-Kerner

zwei Radeon Vega Frontier Edition mit jeweils eigener Wasserkühlung,

einem dicken Netzteil

in den Rechner integriert einer System-nvMe und drei RAID-SSDs für die Arb

einer FW-PCIe-Card

einer kleinen BT/WLAN-Karte von Broadcom

und über Thunderbolt ein Dock und eine eGPU mit einer RX580

und natürlich diverse Kleinteile vom Trackpad über Maus und Tastatur Festplatten.

Was läuft, was nicht, was braucht noch Feinschliff:

Der Rechner läuft, im Zweifel auch mit richtig Dampf.

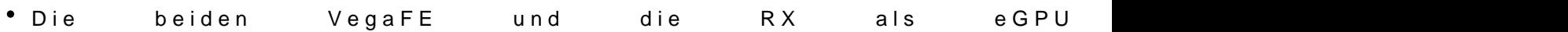

- \* Die ziemlich verbaute Intel-BT/WLAN-Karte habe ich gegen eine Br aber so richtig rund läuft besonders der Bluetooth-Teil nicht. De wieder aus. Eine original-Apple-Karte passt nicht unter die Abdecku bei Intel-WLAN-Karten tut sich ja was..
- · eigentlich sollte der neue Rechner nur mit dem aktuellsten Betriebssy einige Programme habe ich nicht für das 64-Bit-Catalina. Also lä HighSierra aus meinem Quo, überraschend problemlos.
- Catalina macht mir Sorgen: der Luxmark-Test läuft nach jedem Neust

danach stürzt er immer ab.

- die Leistungs-Aufnahme ist deutlich hörbar wellenartig schwank ständig zwischen 3,5 und 4,1GHz. Bei HS ist da deutlich Schwankungen, keine Dauer-Abstürze.
- · die FW-Karte taucht zwar in allen Systemberichten irgendwo unter PCI aktive-Karten Fire-Karten in der Karten in der Karten in der Karten in der Karten in der Karten in der Karten i

die Reihenfolge der Grafikkarten im Systembericht entspricht Reihenfolge, die eGPU drängelt sich sogar auf Platz 1 vor, die aktive \* Thunderbolt ist noch nicht Plug In trotz SSDT- da muss idhxewno,hl noch denn auch die GPUs behalten ja ihren festen Platz in der PCI-

• für das schnelle Aquantia® AQC-111C 5G LAN ist mir noch keine Lö liegt erstmal einfach brach, schade!

Beitrag von DSM2 vom 16. August 2020, 01:37

Als Bluetooth/WiFi Lösung kann ich dir eine BCM94360NG ans Herz lieg ohne Patches oder Kexte und passt auch unter die Abdeckung.

Ich kann diesen Händler empfehlen, ich beziehe meine Karten von ihm. S kostenlosen Versand Methode SpeedPak innerhalb von 12 Tagen hier.

[https://www.ebay.de/itm/Hackin &ksid=p20578](https://www.ebay.de/itm/Hackintosh-MacOS-wifi-card-BCM94360NG-NGFF-M-2-wifi-better-than-BCM94352Z-DW1560/174224694910?ssPageName=STRK:MEBIDX:IT&_trksid=p2057872.m2749.l2649)72.m2749.l2649

Zwecks Luxmark solltest du dir nicht zu viele Sorgen machen, da gibt Catalina einige Probleme.

Takt: PluginType aktiv? AVX Offsets aktiv? Welche Bios Version ist aktuell a

Welche Firewire Karte ist verbaut?

Zwecks der Reihenfolge brauchst du dir keinerlei Gedanken machen. Man einer SSDT fixen ist aber nur kosmetischer Natur.

Für Thunderbolt wird deine SSDT noch nicht korrekt konfiguriert sein, bei O eine Custom Firmware für die Titan übrigens nicht verkehrt aber nicht zwinge

Für die Aquantia® AQC-111C gibt es nach wie vor keinerlei Lösungen.

Vielleicht Mhiætzeja Zeit und Lust das ganze anzugehen, oder findet eine Lö den AQC-111U Treiber für AQC-111C anpassen kann damit es rennt.

Beitrag von MacGrummel vom 18. August 2020, 23:20

Danke für die prompte **Antwa**rdie Rückantwort war aufwändiger als gedacht: Ich bin mir nichtmehr ganz sicher, welche BIOS-VersMensilänuf0,8s0e2sin sollte d das erste Update hatten wir ja schon mit dem da nagelneuen BIOS auf d müssen, um die NvME beschreiben zu können. Die zwischendurch erschie habe ich zumindest hier auf dem X299er nicht gelagert. Und ich schreibe ja

Aber gestern hat ASUS auch für dieses Boemarion ein 1620 und en Markt geworfen. Vom MSR-Lock steht aber in der Beschreibung nichts drin, war aber auc Neue Micro-Codes brauch ich ja eigentlich eher nicht.

Die nicht funktionierende Fire-Wire-Card, die aber angezeigt wird, i Grummels Kaffee-Maschinchen mit Mojave und im Ga-Z97MX-G5 mit Yo läuft: Digitus FireWire 800 PCIe Add-On-Card mit 2 externen und ein Ausgang.

Beitrag von chrisnative vom 22. August 2020, 06:23

Moin MoNinac Grummel

Wärst du so freundlich und würdest deine EFI von dem System posten? Ich hab bis auf meinen 10980XE nahezu das identische Setup und bastel da gerade dran rum.

Beitrag von DSM2 vom 22. August 2020, 06:52

Warum befolgst du nicht einfach einen der beiden von mir geposteten Thr was für dich relevant ist auch abgedeckt...

### **[chrisnat](https://www.hackintosh-forum.de/user/61677-chrisnative/)ive**

Beitrag von chrisnative vom 22. August 2020, 07:42

Moin MoDin M2!

Das habe ich brav alles abgearbeitet.

Da bleibt der Screen nach dem BIOS aber leider einfach schwarz wenn ich vom Stick booten will.

Beitrag von DSM2 vom 22. August 2020, 13:07

Na dann wirst du weiterhin was falsch machen...

Beitrag von sssst vom 21. Oktober 2020, 11:08

DSM2würdest du aktuell generell die BCM94360NG anstelle der Fenvi empfe nur platzbedingt für dieses Build.

Beitrag von DSM2 vom 21. Oktober 2020, 11:13

Eine BCM94360NG ist eine geile Lösung wenn man die NGFFM2 Karte des möchte.

Die Reichweite ist zwar nicht so stark wie bei einer 4er Antennen Kart schlecht und für die meisten völlig ausreichend.

Beitrag von sssst vom 21. Oktober 2020, 14:02

das heißt die BCM nützt die Antennenanschlüsse, die schon auf dem Boar man es z.B. für das Sage 10G nehmen wollte, müsste man sich selbst Ante gleich die Fenvi nehmen?

Beitrag von DSM2 vom 21. Oktober 2020, 15:06

Wenn man das Sage 10G nutzen möchte, sehe ich keinen Sinn verwenden, da beim Sage 10G keine NGFFm2 Lösung verwendet wird.

Da macht nur eine PCIe Karte Sinn.

Beitrag von MacGrummel vom 3. November 2020, 12:56

Leider hat sich mein X299er wohl verabschiedet, noch bevor er richtig arb Montag-Neustart zeigt er mir den HADD Post Error

Ich komme nicht ins BIOS, Festplatten und 2. Grafik sind ausgebaut. Ic kleine Chance, wenn ich die WLAN-BT-Karte ausbaue, die ist ja nicht original.

Im Netz hab ich zu dem Fehler nichts sinnvolles gefunden, keine w Mainboard tauschen. Aber vielleicht haben ja un $B$ Soe M22 orden pfEixpiennobechn eine rettende Idee?

Beitrag von kaneske vom 3. November 2020, 13:15

Hast du die Alpine Ridge drin oder eine Titan Ridge?

Ich konnte bei dem Board mit der Alpine Ridge auch nicht über A2 hinaus.

Oder ist der ohne TB3 Karte in A2 Stuck?

Beitrag von apfelnico vom 3. November 2020, 13:29

Das Board hat schon intern TB3 Titan Ridge.

Beitrag von kaneske vom 3. November 2020, 15:26

Ach das hatte ich überlesen es ist das II, ok alles klar...

Beitrag von SammlerG vom 3. November 2020, 16:04

Hast du schon mal probiert das Bios neu zu flashen per USB Flashback?

Ich hab mein Prime auch schon so oft beim übertakten zerschossen (die Spa nicht viel), das es nicht mehr booten wollte.

CMOS clear oder MemOK Button brachten dann auch nichts.

Bios neu flashen hat bei mir bisher immer geholfen wenn es hing.

Gerne hängt es sich auch auf, wenn ein RAM Modul streikt....

Leuchten die LEDs obern rechts am Board?

Beitrag von MacGrummel vom 3. November 2020, 16:48

Ist ein ganz normaler Start über die MB-, CPU und HDD-Einträge, bis ebe Weg ins richtige BIOS, kein Weg zum Flashen des BIOS (das Update stand auf der Todo-Liste..). Alle bunten und schwarzen Knöpfchen, Reset & Co.ha schon...

Wie kann man ohne ins BIOS zu RkbOm Sm blmassehien

Beitrag von maschinenwart vom 3. November 2020, 16:49

# [Zitat von MacGr](https://www.hackintosh-forum.de/forum/thread/49787-asus-x299-deluxe-ii-mit-zweimal-vega/?postID=652222#post652222)ummel

Wie kann man ohne ins BIOS zu Ekbûn Sm elma sehien

du hast doch hinten diesen speziellen USB Port zum flashen...

Beitrag von griven vom 3. November 2020, 16:59

[MacGrummel](https://www.hackintosh-forum.de/user/18406-macgrummel/) das Board kann Flashback Um das einzuleiten einfach die Bios Datei auf einen USB2 Stick packen und den an den linken unteren USB Port anschließen (ganz links auf dem Backpanel unter dem LAN Port). Die Bios Datei, die Du von der ASUS Seite geladen hast musst Du vor dem Prozedere in X299D2.CAP umbenennen und der Stick muss natürlich im FAT32 Format vorliegen. Wenn der Stick steckt dann drückst Du bei ausgeschaltetem Rechner die Flashback Taste auf dem Baord für 3 Sekunden (die Taste befindet sich neben der CLR\_CMOS Taste in der Nähe der Segmentanzeige die die Fehlercodes anzeigt) bis die Flashback LED 3 mal blinkt. Jetzt einfach den Rechner machen lassen das Prozedere ist beendet wenn die LED wieder ausgeht dann kann der Stick abgezogen werden und mit viel Glück hat sich die Kiste dann wieder bekrabbelt.

Beitrag von apfelnico vom 3. November 2020, 17:17

Genau, ist ein super Feature, das Board muss nur Strom haben. USB2-Stick

Beitrag von MacGrummel vom 3. November 2020, 20:16

6 Augen sehen eindeutig mehr als zwei: Was hab ich mir nach diesem Kno gesucht! Das Bordbuch im Netz ist zum Glück überarbeitet, auf meiner steht schlindibhts beim Knopf 19... Ich dachte schon, dass sie dieses Fea hätten.

Der Stick mit dem aktuellen BIOS lag ja schon seit dem Wochenende bereit.

Jetzt bin ich weiter bis zur 64 und der ersten Bildschirm-Anzeige: Do not system failiurs, dann die AMI-Seite. Also jetzt alles wieder einstellen! Jetz Guide, das sollte es beschleunigen, denn meine Daten sind längst nurnoch des Rechners..

Beitrag von MacGrummel vom 4. November 2020, 00:46

Irgendwie bekomm ich die Einstellungen heute wohl nicht hin: obwohl ich nach deXn299er Vorgabeelnhe Einstellungen gibt es eben nicht in jedem BIOS) bin und meine alte EFI versuche, weiter zu nutzen, lande ich ständig be Error.

Irgendwas übersehe ich schon wieder, egal, wie die CPU eingestellt is nicht..

Beitrag von DSM2 vom 4. November 2020, 05:16

Das Problem liegt in meinen Augen au Erins snistent in ander antig der EFI.

Lad mal deine EFI hoch.

Beitrag von MacGrummel vom 4. November 2020, 09:18

Die EFI stec**Beimag 1 im System rechoont mit OcQuirks**- und OpenRuntime.efi.

Bei ASUS ist die BIOS-Nummer natürlich ziemlich Ok7r@a3ftiagufge3s1t®eobgeern von zumindest in den Beschreibungen sehe ich keinen Grund für meinen ACPI-Fe

Beitrag von DSM2 vom 4. November 2020, 10:47

Der Ansatz ist schon gänzlich falsch. Vergiss Clover und stell auf OpenCore

Beitrag von MacGrummel vom 4. November 2020, 11:06

es ist immer der gleiche Fehler:

Code

1.ACPI Error: Method parse/execution failed [-\SB.PTID.TSDL] (Noo AE\_NOT\_FOUND (20160930/psparse-632)

Für Open Core brauch ich aber ein laufendes System, ich kann das nicht a Daten raus lesen. So hab ich auch meinen Quo, den 390er und den 170er auf

Beitrag von Der\_Trottel vom 4. November 2020, 11:10

## [MacGrumm](https://www.hackintosh-forum.de/user/18406-macgrummel/)el

bist du sicher, dass dein Mainboard X299 device PCI0 hat !!!? soweit haben spwas nicht...

dein SSDT-TBOLT3.aml weist darauf

Beitrag von DSM2 vom 4. November 2020, 11:27

Der X299 muss dafür nicht laufen. Du brauchst nur ein laufendes System zunächst einmal völlig egal.

Musst ja nur die EFI erstellen können, Feintuning kannst du später betreiben.

[MacGrumm](https://www.hackintosh-forum.de/user/18406-macgrummel/)el

Beitrag von SammlerG vom 4. November 2020, 11:39

wenn du das neueste Bios jetzt drauf hast, wird bestimmt schon mal der AWA

Zur Not ein älteres Bios neu flashen, ob zurück auf V 3006 reicht weiß ic Bios war denn vorher drauf?

Das auf einen USB Stick und flashen.

Beitrag von MacGrummel vom 4. November 2020, 13:39

So: Altes BIOS, neues Glück! Der X299er läuft wieder. Mit dem vergangenen Jahr und Clover r5122. Jetzt kann ich wieder in experimentieren, das 3006er BIOS wirft den gleichen Fehler aus..

Beitrag von apfelnico vom 4. November 2020, 14:35

#### [MacGrumm](https://www.hackintosh-forum.de/user/18406-macgrummel/)el

Wie schon geschrieben, das neue BIOS läuft perfekt, würde ich immer e lediglich per SSDT ein neues RTC integriert werden, weil das vorhanden weil sich das inkompatible AWAK vordrängt. Es ist eh gut, das vorhandene F weil das von ASUS eh fehlerhaft definiert wurde. Das hast du jetzt mit dem ACPI auch so. Also, besser gleich Nägel mit Köpfen machen ...

Beitrag von MacGrummel vom 4. November 2020, 15:28

Es ist schön, wenn alles glatt auf dem neusten Stand läuft, aber manch dass die Kiste einfach rennt.

Erstmal kommt da jetzt ne richtige BT/WLAN-Karte rein, die liegt hier sc Und dann das alte System drauf.

Das mit dem BIOS könnte ich beim Umstieg auf OC dann gleich mit mac find ich sicher irgendwo in den bald 100 Seiten zum X299 Sage. Das was bisher gelesen hatte, schien mir eher widersprüchlich, aber ich weiß ja, d Asus-BIOS intensiv beschäftigt hast. Ich hab ja demnächst wieder Kurzarbeit..

Beitrag von DSM2 vom 4. November 2020, 16:22

Wieso den den nahezu 100 Seiten Thread?Das ganze wird im Mainthrea wird in Kürze noch viel besser MaakorGerkuinhohneetl

Wir legen ampiftelnicdoie Threads zusammen.

Beitrag von MacGrummel vom 4. November 2020, 17:27

Um es einfach zu sagen: ich war bisher froh, dass der Rechner s aufgebaut wurde. Wenn ich es hin bekomme, die neuen notwendigen Un macOS noch vor dem BIOS-Update einzubauen, werde ich natürlich auch aktualisieren.

Für mich machen die neuen BIOS-Versionen ja schon deshalb eigentlich k Hauptbestandteil die neuen CPU-Codes sind, und ich habe eben keine neue die schon vorher lief.

Beitrag von MacGrummel vom 8. August 2022, 20:00

Endlich läuft mein X299er wieder. Die schon länger aufgetretenen konnte ich mit destilliertem Wasser lösen: Etwa 3 Jahre nach dem erste unserer Hack-Con in Essen, dann einem halben Jahr fast ungenutzt als stehend und etwa zwei Jahren in Low-Level-Nutzung sind die Temperaturen gestiegen, bis der Rechner sich (noch bei kühleren Außentemperatur abgeschaltet hat und ich ihn letztlich wieder demontiert hatte, um den Fehle

Dass es am Kühler liegt hab ich letztlich durch den kurzfristigen Einsatz BeQuiet-AiO-Kühlers Silent Loop gemerkt, den ich an meinem Pumpengeräusche ausgetauscht hatte. Der hat eine Nachfüll-Möglichkeit Gehäuse. Nicht sehr praktisch da zwar, aber immerhin.

Der AiO-Kühler für die CPU war fast leer gefallen. Wie ich dann nachlesen etwa 3 Jahren im Betrieb bei AiO-Wasserpumpen ein übliches Problem, di keinen Nachfüll-Stutzen. Ein Wegwerfen-Produkt, kaum ist die 2-Jahres-Gara

Also in das ganz alte Teil ordentlich Wasser nachgefüllt und schon war die wie am ersten Tag und tut jetzt nach dem Probe-Einbau im X299er weiter ihr

In der Zwischenzeit hatte ich auch endlich die "Zwischendecke" für das vo Laufwerk eingepasst und eingeschraubt, alle möglichen Kabel erneuert, incl Kabel aus Spanien. Was da doch so alles in der Kiste lag..

Jetzt bin ich natürlich gespannt, ob die beiden Vega-Karten auch aufgeben, denn da ist auch keine Nachfüll-Möglichkeit vorhanden. Und überhitzenden CPU waren sie auch reichlich warm geworden, ohne ernsth haben..

Jetzt habe ich erstmal meinen flüsterleisen Arbeits-Rechner wieder, der ho auch die anderen Rechner in meinem Arbeitszimmer mit Internet versorgen k

Denn mehr oder weniger versehentlich ist die Monterey-Platte im upgedatet.

Die neuste Beta 4 lädt endlich (wieder) die richtigen Treiber-Kexte für di PCIe-Dual-Ethernet-Karte. Nur geht sie trotzdem nicht..

Was mir natürlich bei Ventura wie den anderen Kollegen aufgestoßen is Anleihen bei WinTox und iOS. Besonders im Bereich der System-Einstellun dass der Rechner (mit Clover r5148 oder OC 083) nach dem immer lahm X299er sehr schnell zum Desk wechselt. Bringt aber nichts, wenn da d hochgefahren ist und überhaupt nicht bereit zur Arbeit. Dann lieber ne Minu

ohne bunten Desk. Auch eine Win-Unart. Immerhin bleibt das Problem m Schreiben, besonders auf externen Medien, deutlich besser gelöst, weil dem Desk zu sehen sind.

Leider geht zumindest mit der aktuellen Beta Nr.4 mein viel gen Aufnahme-Programm EyeTV nicht mehr. Ohne Update ist das ein Ventura brauch ich, geht nicht ohne! Neu Installieren hilft auch nicht!

Wenn ich die Fehler-Meldung beim Start richtig interpretiere, kann eine interne Bibliothek nicht

Leider ist ein Update nicht unbedingt aktuell zu erwarten, zumindest nicht, so lange di ausgeliefert werden. Seit dem Verkauf des Programms an GeniaTech ist der Support Integration vom schon lange zum Standart gewordenen Sendeformat DVB-T-2 auch in der Schnit nicht stattgefunden, die Umstellung auf 64bit erfolgte erst, als 32er Programme auf dem Ma Ummeldung des Programms auf einen anderen Rechner oder auch nur eine neue Festplatte auf zB. ist zwar ganz offiziell erlaubt, aber in der Praxis unmöglich, weil man dafür eine neue braucht. Und die wird einem auch auf Anfrage nicht zugeschickt.

Bleibt natürlich die Frage: wer braucht heute noch einen DVB-T-Empfänger und ein entspr Programm? Eines wie das Konkurrenz-Produkt von Freenet (das sie einem bei Gravis aufdräng da kann man dann zwar für 40 Euronen Jahresgebühr auch RTL & Sat1 in HD empfangen. Abe die Sendung anhalten, vom Aufnehmen ganz zu Schweigen. Dann lieber Streamen.

Das Unfreiwillige rührt aus dem extrem langsamen Download der Vollve Trotz externer Glasfaser vor der Tür und durchgetesteter 1000er Leitung Apple so, als würde man mit einem

Besonders von Catalina aus bekomme ich Download-Zeiten von über 10 nur um da dann nach dem halben Tag zu erfahren, dass irgend ein Teil wieder von vorn anfangen kann..

Also hab ich es von meiner Monterey-Platte aus versucht und bekam nach 11 Stunden angezeigt. Da bin ich dann doch lieber ins Bett.. Leider war Download nicht nur abgeschlossen, sondern das System gleich auf installiert. Dabei hatte ich meine Catalina-Platte extra dupliziert..

https://www.hackintosh-forum.de/forum/thread/49787-asus-x299-deluxe-ii-mit-zweim3a3-vega/

Egal. Läuft jetzt. Photoshop & Co arbeiten wie erwartet, sogar der Bl EyeTV nicht.

Von der Ventura-Platte aus ging der Download des Voll-Installers ursprünglich erwartet und ich hab meine zweite (NVMe-)Platte auf die neuste